# **NOC**

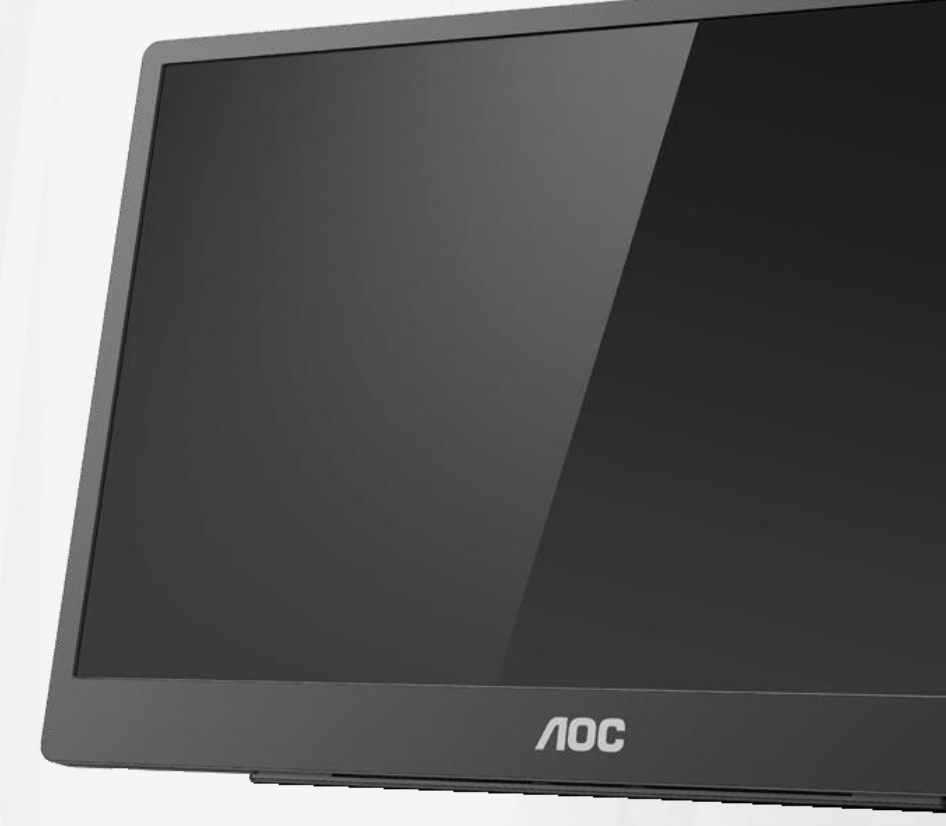

# دليل استخدام شاشة LCD **16T2**

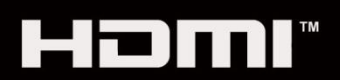

www.aoc.com حقوق الطبع والنشر 2020 لشركة .AOCجميع الحقوق محفوظة.

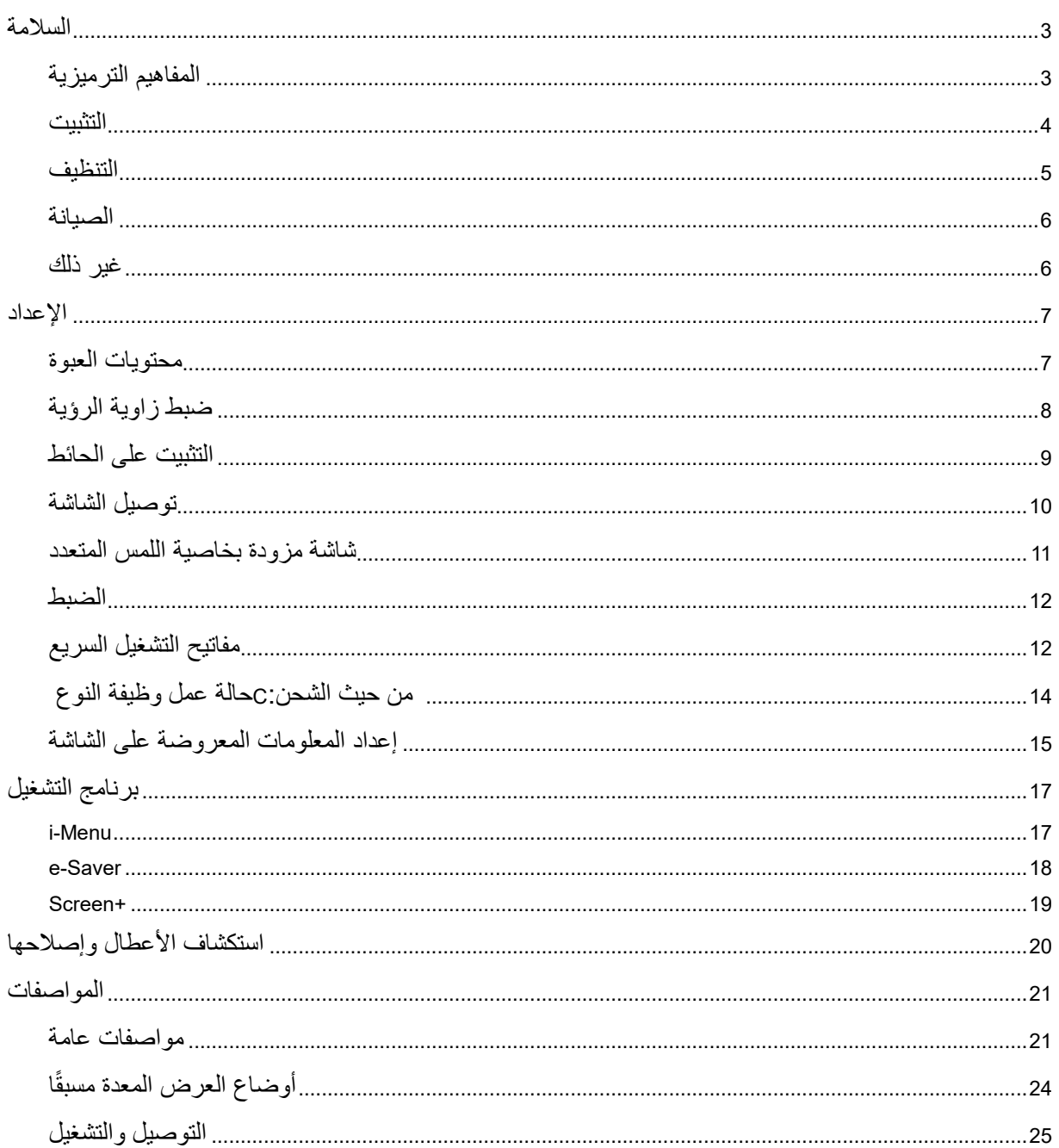

## <span id="page-2-0"></span>**السالمة**

## <span id="page-2-1"></span>**المفاهيم الترميزية**

توضح الأقسام الفرعية التالية المفاهيم الترميزية المستخدمة في هذا الدليل؛

المالحظات والتنبيهات والتحذيرات

قد تكون قوالب النصوص الواردة في هذا الدليل مرفقة برموز ومكتوبة بخط عريض أو مائل. وهذه القوالب عبارة عن مالحظات وتنبيهات وتحذيرات يتم استخدامها على النحو التالي:

## ▼⋌

ملاحظة: تشير الملاحظة إلى معلومات مفيدة تساعدك على استخدام نظام الكمبيوتر على النحو الأمثل.

## ∧

تنبيه: يشير التنبيه إلى وجود أضرار محتملة قد تؤدي إلى تلف الجهاز أو فقدان البيانات كما يرشدك إلى كيفية تجنب المشكالت المماثلة.

## А

تحذير: يشير التحذير إلى احتمال التعرض إلصابة جسدية كما يرشدك إلى كيفية تجنب وقوع هذه المشكلة. قد تظهر بعض التحذيرات بتنسيقات بديلة وقد ال تكون مرفقة برموز. وفي مثل هذه الحاالت، فإن العرض المحدد للتحذير يكون مصرح به من السلطة التنظيمية.

## Δ

تحذير : يشتمل هذا المنتج على مغانط. الرجاء الاحتفاظ به بعيدًا عن أي أجسام قد تتأثر بمغناطيس، مثل الناظمات القلبية.

# $\mathbf{A}$

تحذير: يشتمل هذا المنتج على بطارية ليثيوم قابلة إلعادة الشحن. قد يؤدي االستبدال غير الصحيح لنوع البطارية إلى إبطال وسيلة حماية الشاشة. قد يؤدي التخلص من البطارية في نار أو فرن ساخن أو سحقها أو تقطيعها ميكانيكيًا إلى حدوث انفجار. قد يؤدي ترك البطارية في بيئة محيطة تشهد ارتفاعًا مفرطًا في درجة الحرارة إلى حدوث انفجار أو تسرب لسائل أو غاز قابل لالشتعال.

قد يؤدي تعريض بطارية لضغط هوائي منخفض للغاية إلى حدوث انفجار أو تسرب لسائل أو غاز قابل لالشتعال.

#### <span id="page-3-0"></span>**التثبيت**

تجنب وضع الشاشة على منضدة متحركة أو على قاعدة أو حامل ثالثي أو رف أو طاولة غير ثابتة، فقد يتسبب سقوطها في إصابة الشخص الذي يستخدمها وإتالفها. احرص على استخدام عربة أو حامل أو حامل ثالثي أو كتيفة أو طاولة موصى بها من الجهة المصنعة أو التي تم شراؤها مع المنتج فقط. اتبع التعليمات الواردة من الجهة المصنعة عند تثبيت المنتج واستخدم ملحقات التثبيت الموصى بها من قبل الجهة المصنعة، كما ينبغي توخي الحذر والعناية عند نقل المنتج والمنضدة المتحركة معًا.

وال تدفع بأي جسم داخل الفتحات الموجودة بالغالف الخارجي للشاشة، فقد ينتج عن ذلك حدوث أعطال في أجزاء الدائرة الكهربائية مما يؤدي إلى حدوث حريق أو صدمة كهربائية. ولا تقم أبدًا بسكب سوائل على الشاشة.

تجنب وضع الجزء األمامي من الشاشة على األرض.

اترك مساحة خالية حول الشاشة كما هو موضح أدناه، إذ يؤدي عدم القيام بذلك إلى نقص دوران الهواء، ومن ثم ارتفاع درجة الحرارة مما قد يؤدي إلى نشوب حريق أو إلحاق الضرر بالشاشة.

لتجنب تلف محتمل مثل تقشر اللوحة من اإلطار، تأكد من عدم إمالة الشاشة ألسفل بزاوية أكبر من 5- درجات. إذا تم تجاوز الحد الأقصى لقياس زاوية الإمالة لأسفل البالغ -5 درجات، فلن يكون تلف الشاشة مشمولاً بالضمان

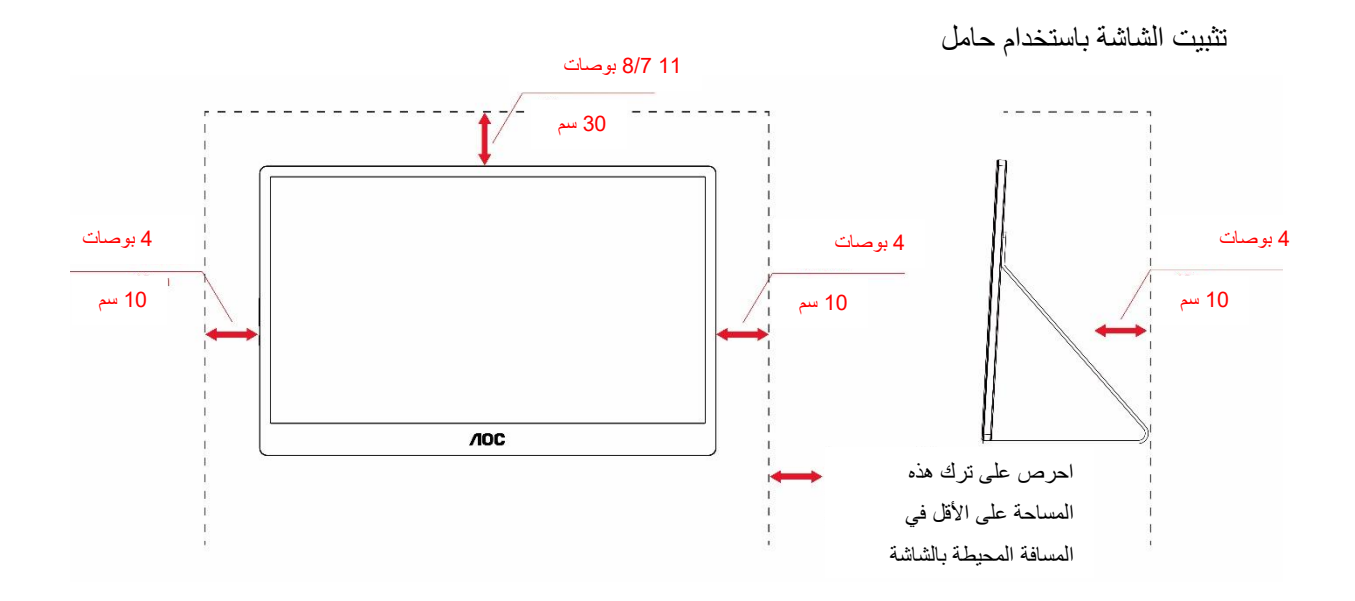

راجع أدناه مسافات التهوية الموصى بها حول الشاشة عند تركيبها على الحامل:

## <span id="page-4-0"></span>**التنظيف**

نظِّف الغلاف الخارجي بانتظام باستخدام قطعة قماش. يمكنك استخدام منظف معتدل لمسح البقع بدلاً من المنظف القوي الذي قد يؤدي إلى كي الغالف الخارجي للمنتج.

تأكد من عدم تسرب المنظف إلى المنتج عند التنظيف، ويجب كذلك أال تكون قطعة قماش التنظيف خشنة حتى ال تؤدي إلى خدش سطح الشاشة.

يرجى فصل كبل الطاقة قبل تنظيف المنتج.

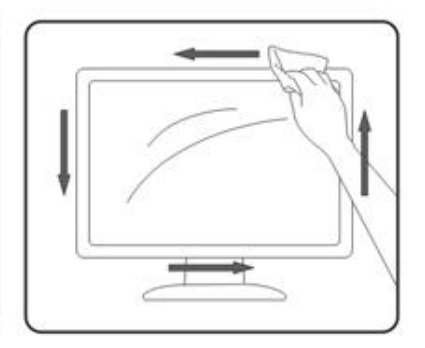

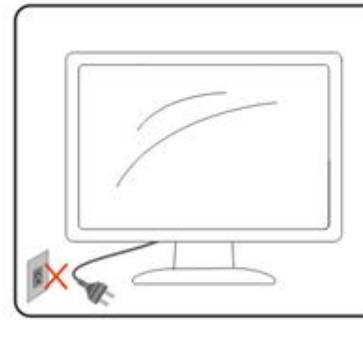

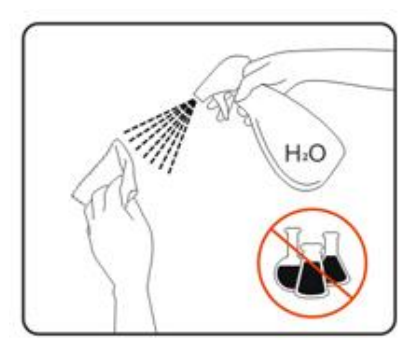

#### <span id="page-5-0"></span>**الصيانة**

- لحماية الشاشة من تلف محتمل، لا تضع ضغطًا زائدًا على لوحة LCD. وعند نقل الشاشة، امسك الإطار لرفعها؛ ولا ترفعها من خالل وضع يدك أو أصابعك على لوحة LCD.
	- افصل الشاشة إذا كنت تنوي عدم استخدامها لفترة زمنية ممتدة.
- افصل الشاشة إذا احتجت إلى تنظيفها بقطعة قماش رطبة قليال،ً ويمكن مسحها بقطعة قماش جافة عندما تكون مفصولة عن الطاقة. ومع ذلك، لا تستخدم أبدًا أي منظف عضوي، مثل كحول أو سوائل ذات أساس أمونيا، لتنظيف الشاشة.
	- لتجنب خطر حدوث صدمة أو تلف مستديم للشاشة، ال تعِّ رضها ألتربة أو مطر أو مياه أو بيئة ذات رطوبة زائدة.
		- إذا ابتلت الشاشة، فامسحها بقطعة قماش جافة في أقرب وقت ممكن.
		- إذا دخلت مادة غريبة أو مياه في الشاشة، فالرجاء إيقاف تشغيل الطاقة فو ًرا وفصل سلك الطاقة ثم إزالة المادة الغريبة أو المياه وإرسال الشاشة إلى مركز الصيانة.
			- زن الشاشة وال تستخدمها في أماكن معَّرضة لحرارة أو أشعة شمس مباشرة أو برودة مفرطة. ال تخِّ
				- بعد إصالح المنتج، أعده إلى حاالت التشغيل العادية من خالل توصيله بالطاقة.
- لضمان الحفاظ على أفضل أداء للشاشة واستخدامها لعمر أطول، الرجاء استخدامها في مكان يقع في نطاقات درجة الحرارة والرطوبة التالية.

درجة الحرارة: من 0 إلى 40 درجة مئوية، من 32 إلى 104 درجة فهرنهايت الرطوبة: من 20 إلى %80 رطوبة نسبية

## <span id="page-5-1"></span>**غير ذلك**

في حالة انبعاث رائحة غريبة أو صوت أو دخان من المنتج، فافصل قابس الطاقة على الفور واتصل بمركز الصيانة.

تأكد من عدم سد فتحات التهوية بمنضدة أو ستارة.

ال تعرض شاشة LCD الهتزازات شديدة أو صدمات قوية أثناء التشغيل.

تجنب الطرق على الشاشة أو إسقاطها أثناء التشغيل أو النقل.

<u>لمجل</u> بالنسبة للشاشات ذات الأسطح اللامعة، ينبغي على المستخدم مر اعاة مكان وضع الشاشة، حيث أن الأسطح اللامعة ينشأ عنها حدوث انعكاسات مضايقة بسبب اإلضاءة المحيطة واألسطح المضيئة.

احتفظ بالشاشة بعيدًا عن أي أجسام حادة.

<span id="page-6-0"></span>**اإلعداد**

<span id="page-6-1"></span>**محتويات العبوة**

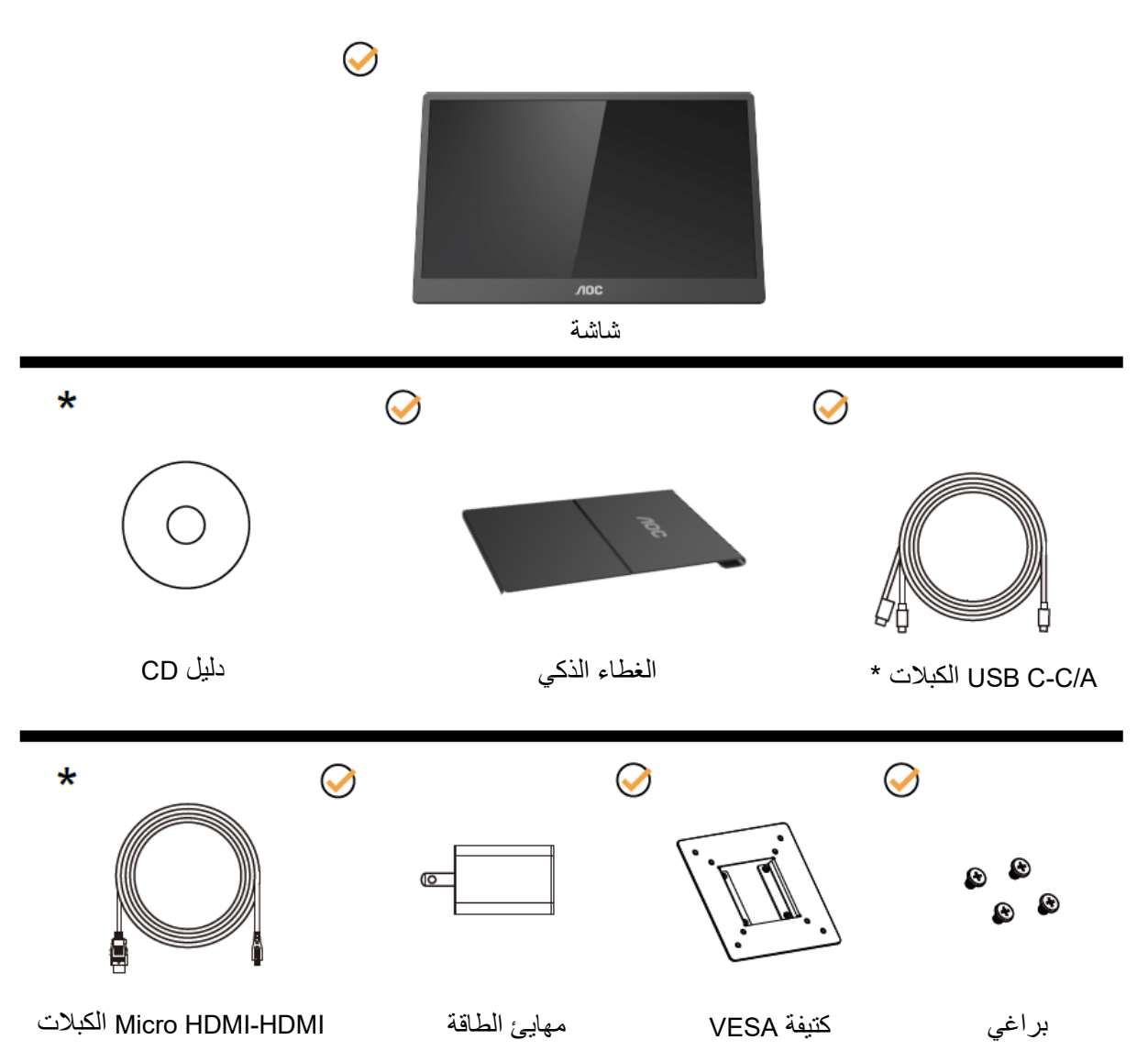

\*.ةقطنملل اًقفو فالتخالا

\* تتوفر عدة مواصفات مختلفة لمنفذ .C-USBقبل شراء شاشة C-USB 2T16 AOC، الرجاء التأكد من أن منفذ ."DP Alt وضع "يدعم بجهازك USB-C

هذه الميزة ضرورية للشاشة كي تستقبل إشارة فيديو من جهازك عبر كبل C-USB.

## <span id="page-7-0"></span>**ضبط زاوية الرؤية**

لضمان الحصول على الرؤية المثلى، يُوصى بالنظر إلى واجهة الشاشة بالكامل ثم ضبط الزاوية حسب تفضيلك. احمل الغطاء الذكي والشاشة بحيث ال تسقط الشاشة عند تغيير زاويتها. يمكنك ضبط زاوية الشاشة من 20 إلى 30 درجة (أفقيًا) أو من 25 إلى 30 درجة (طوليًا).

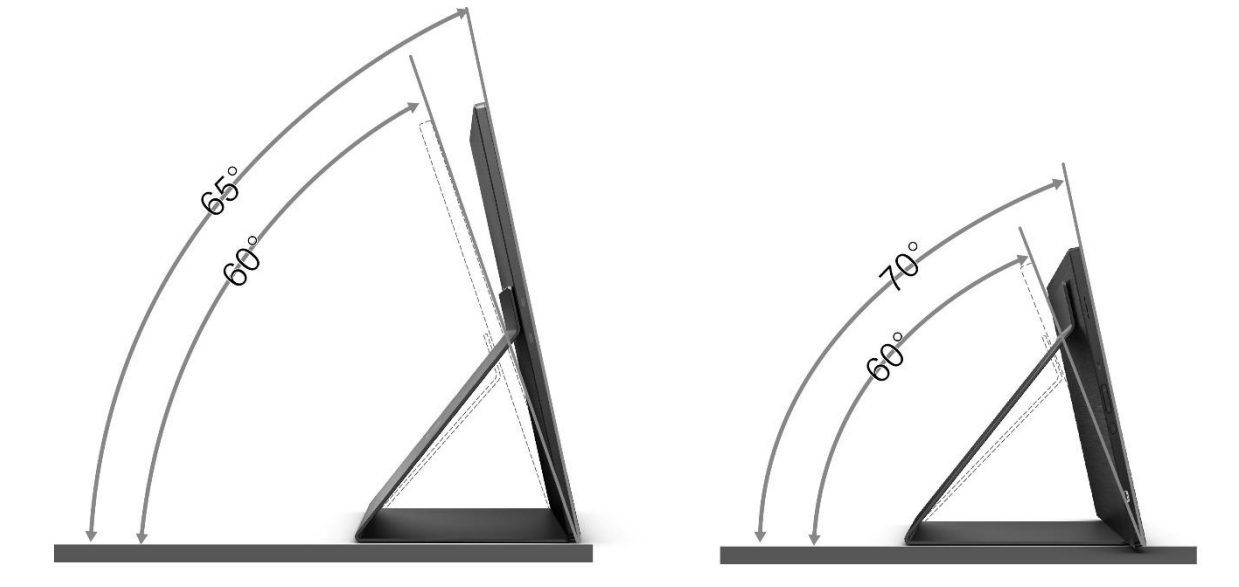

## مالحظة:

- 1 . لا تضبط زاوية المشاهدة على أكثر من 20 إلى 30 درجة (أفقيًا) أو من 25 إلى 30 درجة (طوليًا) لتفادي حدوث تلف.
	- .2 احمل الغطاء الذكي والشاشة بحيث ال تسقط الشاشة عند تغيير زاويتها.
	- .3 ال تلمس شاشة LCD عند تغيير قياس الزاوية، فقد يؤدي ذلك إلى إلحاق الضرر بالشاشة أو كسرها.

تدعم شاشة 2T16 من AOC وظيفة النقطة المحورية التلقائية للحفاظ على العرض عموديا أثناء تبديل الشاشة بين وضعي عمودي وأفقي. ِّبت MENU-I( اإلصدار 2.0 أو أعلى( من القرص المضغوط أو موقع ويب AOC. **مهم:** ث يمكن تبديل قائمة المعلومات المعروضة على الشاشة )OSD )أثناء تدوير الشاشة. يجب تثبيت Menu-i لتدوير

المحتوى المعروض أثناء تدوير الشاشة. يُستخدم Menu-i في Windows فقط.

تحذير:

1. لتجنب تلف محتمل في الشاشة مثل تقشر اللوحة، تأكد من عدم إمالة الشاشة لأسفل بز اوية أكبر من -5 در جات. .2 ا تضغط على الشاشة أثناء ضبط زاويتها. أمسكها من اإلطار فقط.

## <span id="page-8-0"></span>**التثبيت على الحائط**

اإلعداد لتركيب ذراع التثبيت على الحائط االختياري.

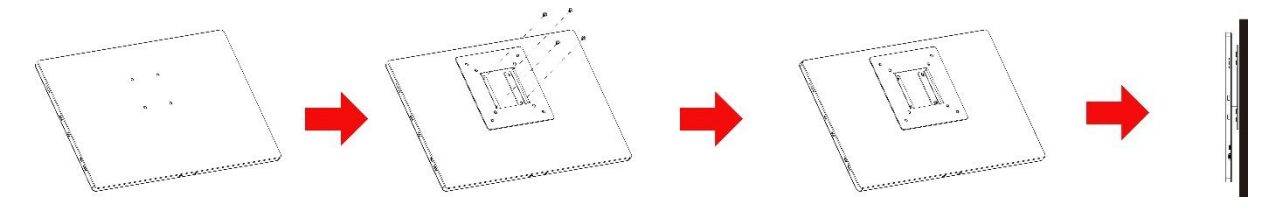

يمكن توصيل هذه الشاشة بذراع التثبيت على الحائط التي قمت بشرائه بصورة منفصلة. قم بفصل الطاقة قبل القيام بهذا اإلجراء. اتبع الخطوات الواردة أدناه:

- 1 ركِّب قفل الكتيفة المتوافقة مع معايير VESA (جمعية معايير إلكترونيات الفيديو) في الجانب الخلفي للشاشة باستخدام 4 براغي.
	- 2 اتبع تعليمات الشركة المصنعة لتجميع ذراع التثبيت على الحائط.
- 3 ضع ذراع التثبيت على الحائط على كتيفة VESA. حاِّذ بين الثقوب الموجودة على الذراع والثقوب الموجودة في كتيفة VESA.
	- 4 أدخل 4 براغي في الثقوب ثم أحكم ربطها.
- 5 أعد توصيل الكبالت. راجع دليل االستخدام المرفق مع ذراع التثبيت على الحائط االختياري لالطالع على التعليمات الخاصة بتركيبه على الحائط.

**مالحظة**: فتحات مسامير التركيب VESA ليست متوفرة مع كل الطرازات، يرجى مراجعة الموزع أو المكتب اإلداري التابع لشركة AOC.

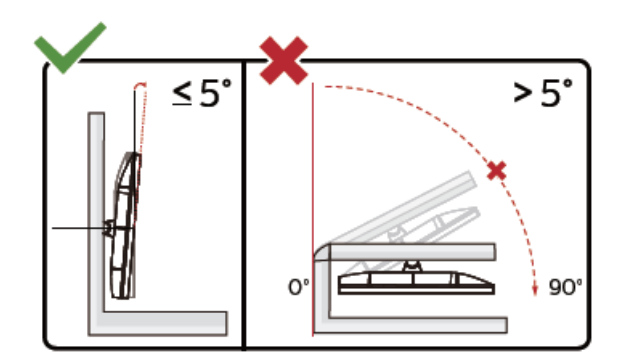

\*قد يختلف تصميم الشاشة عن المبين في الرسوم التوضيحية.

تحذير:

- 1. لتجنب تلف محتمل في الشاشة مثل تقشر اللوحة، تأكد من عدم إمالة الشاشة لأسفل بزاوية أكبر من -5 درجات.
	- .2 ا تضغط على الشاشة أثناء ضبط زاويتها. أمسكها من اإلطار فقط.

<span id="page-9-0"></span>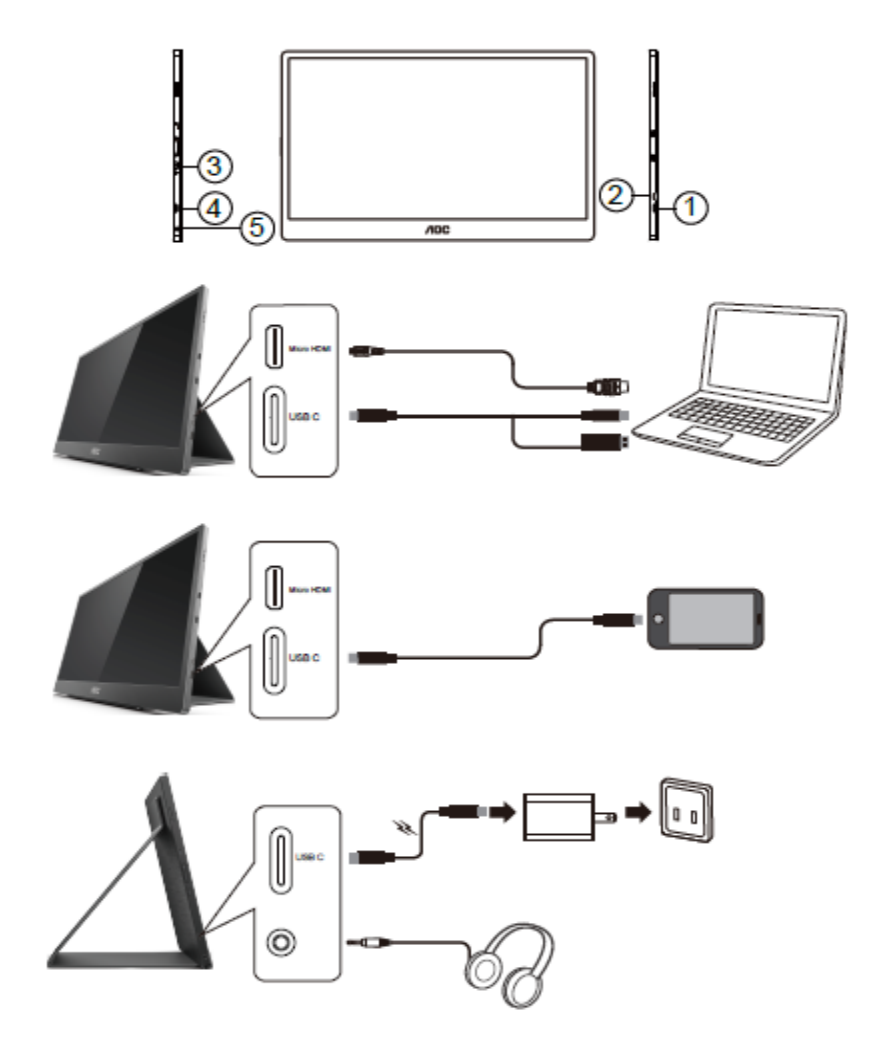

- USB C 1
- Micro HDMI 2
	- 3 زر الطاقة
	- USB C 4
	- 5 خرج الصوت

لحماية الجهاز، احرص دائمًا على إيقاف تشغيل جهاز الكمبيوتر وشاشة LCD قبل التوصيل.

- .1 و ِّ صل أحد طرفي كبل إشارة A/C-C USB بواجهة C USB في شاشة LCD. و ِّ صل الطرف اآلخر بواجهة C USB في الكمبيوتر )يجب أن يدعم وضع Alt DP )أو الجهاز الجوال أو واجهة A USB.
	- .2 وسيقوم جهاز الكمبيوتر بالتعرف على شاشة USB تلقائيًا.
- 3 . وصِّل أحد طرفي كبل إشارة Micro HDMI-HDMI بواجهة Micro HDMI في شاشة LCD والطرف الآخر بواجهة HDMI في الكمبيوتر.
	- 4 . (اختياري يجب توّفر بطاقة فيديو مع منفذ الصوت) وصِّل سماعة الرأس بواجهة سماعة الرأس في جانب الشاشة.
	- .5 استخدم كبل C-C USB لشحن البطارية: أدخل أحد طرفي كبل إشارة C-C USB بالكامل في مهايئ الطاقة لضمان األمان. أدخل الطرف اآلخر في واجه C-C USB بشاشة LCD.
		- .6 استخدم كبالً من نوع C مع نوع A لوظيفة اللمس عند استخدام دخل HDMI.

في حالة ظهور صورة على الشاشة، تكون عملية التركيب والتوصيل قد تمت بنجاح. ولكن في حالة عدم ظهور صورة، انظر حل المشكالت.

## <span id="page-10-0"></span>**شاشة مزودة بخاصية اللمس المتعدد**

يستطيع المستخدم استخدام وظيفة اللمس المتعدد وذلك مع نظام تشغيل أعلى من premium home 7 Window. قبل استخدام وظيفة اللمس المتعدد بالشاشة، يجب على المستخدم توصيل الأسلاك الأساسية (كبل الطاقة وكبل HDMI وكبل USB). ومن ثم يستمتع المستخدم باستخدام خاصية اللمس المتعدد. يُرجي اإلطالع على الرسومات التالية كجزء من االستخدام المحدد.

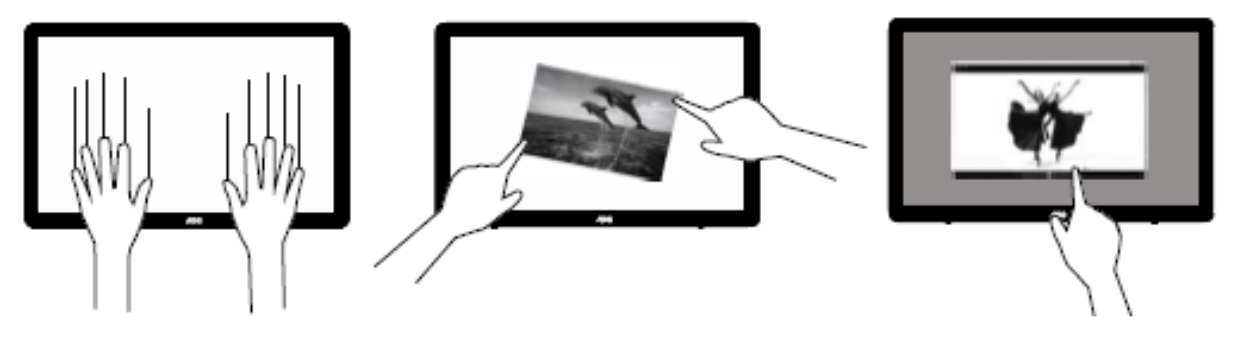

#### <span id="page-11-0"></span>**الضبط**

<span id="page-11-1"></span>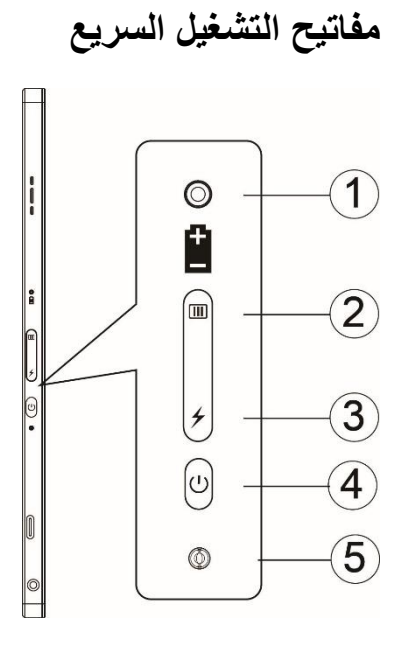

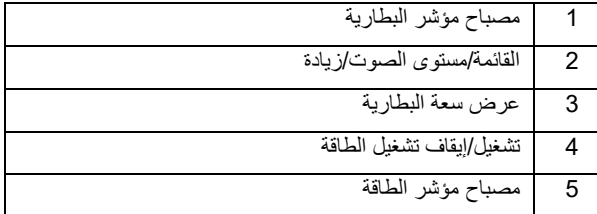

#### **مصباح مؤشر البطارية**

يضيىء باللون الأحمر عندما تكون طاقة البطارية بين 0% و5%. يضييء باللون البرتقالي عندما تكون طاقة البطارية بين 5% و50%. يضيىء باللون الأصفر عندما تكون طاقة البطارية بين 50% و75%. يضيىء باللون الأخضر عندما تكون طاقة البطارية بين 75% و100%.

**القائمة/مستوى الصوت/زيادة** اضغط لعرض المعلومات المعروضة على الشاشة. عندما تكون الشاشة في وضع التشغيل، اضغط على الزر لعرض قائمة OSD أو ضبط وظيفة OSD( من 0 إلى 100 أو ضبط قوة التشغيل الزائد، وما إلى ذلك). عندما عدم فتح أي قائمة OSD، اضغط مع الاستمرار على الزر  IIII لمدة 3 ثوانٍ تقريبًا لتشغيل ميزة ضبط مستوى الصوت.

#### **الطاقة**

اضغط على زر الطاقة لمدة 3 ثوانٍ تقريبًا لتشغيل الشاشة أو إيقاف تشغيلها.

**عرض سعة البطارية** عند عدم فتح أي قائمة OSD، اضغط على الزر لعرض سعة البطارية. اضغط مع الاستمرار على الزر مح لمدة 3 ثوانٍ للسماح لأجهزة خارجية بشحن 16T2 أو السماح لشاشة 16T2 بشحن أجهزة خارجية (أجهزة جوالة أو لوحية فقط).

#### **مؤشر بيان الحالة**

التشغيل - أبيض. االستعداد - يومض باللون األبيض وينطفئ بعد 3 دقائق تقريبًا. الشحن - برتقالي.

#### **شحن هاتفك/جهازك اللوحي**

عندما تكون شاشة 2T16 في وضع التشغيل، يتم توصيل الهاتف/الجهاز اللوحي ويضيء مؤشر اإلشارة باللون البرتقالي. اضغط على زر طاقة البطارية لمدة من 3 إلى 5 ثوانٍ، ويضيء حينئذٍ مؤشر الطاقة باللون الأبيض وتبدأ عملية الشحن )يمكنك مالحظة إذا كان الهاتف قد تم شحنه من الهاتف الجوال وسيعاد توصيل شاشة تبديل وضع الطاقة، ويصبح الوميض عاديًا).

عندما تكون شاشة 16T2 في وضع إيقاف التشغيل، وصِنّاها بالهاتف/الجهاز اللوحي وسيضيء مصباح مؤشر الطاقة باللون البرنقالي. اضغط على زر طَّاقة البطّارية لمدة من 3 إلى 5 ثوانٍ وسيضـيء مصباحٌ مؤشر الْطاقة باللَّوْن الأبيض وتبدأ عملية الشحن (يمكنك ملاحظة إذا كان الهاتف قد تم شحنه أم لا من الهاتف). عند التوصيل بالهاتف، يُوصىي المستهلك بتشغيل وضع مخزن الطاقة المتنقل لتعزيز تجربة المستخدم.

# ▲

تحذير : الحالة الافتراضية لشاشة 16T2 هي الشحن، وستؤدي العودة إلى وضع شحن الهاتف الجوال إلى مشاكل في التوافق؛ فالشاشة ال تدعم بعض الهواتف الجوالة.

#### <span id="page-13-0"></span>**حالة عمل وظيفة النوع C من حيث الشحن:**

#### **حالة الشحن: )النوع = 1 C 1TC، النوع = 2 C 2TC)**

يدعم 1TC و2TC مهايئ PD وملف تعريف CC وطاقة دخل 5 فولت3/ أمبير.

عند توصيل كل من 1TC و2TC بمهايئ ، يتم تحديد منفذ واحد للشحن وتحديد األولوية.

عند توصيل TC1 وTC2 بالشاحن معًا في وقت واحد، فسيكون الذي تم توصيله أولاً هو أول ما سيقوم بشحن النظام.

عند توصيل )1TC أو 2TC )بمهايئ والطرف اآلخر )1TC أو 2TC )بهاتف جوال أو جهاز لوحي، يتم إخراج قدرة 5 فولت/500 مللي أمبير (حد أقصى) لشحن الهاتف الجوال أو الجهاز اللوحي.

ملحوظة 1- يتم دعم الشحن من كمبيوتر دفتري إلى الشاشة، ولا يتم دعم الشحن من الشاشة إلى كمبيوتر دفتري. -2 يتطلب شحن هاتف جوال أو جهاز لوحي الضغط مع االستمرار على مفتاح عرض فولتية البطارية لمدة من 3

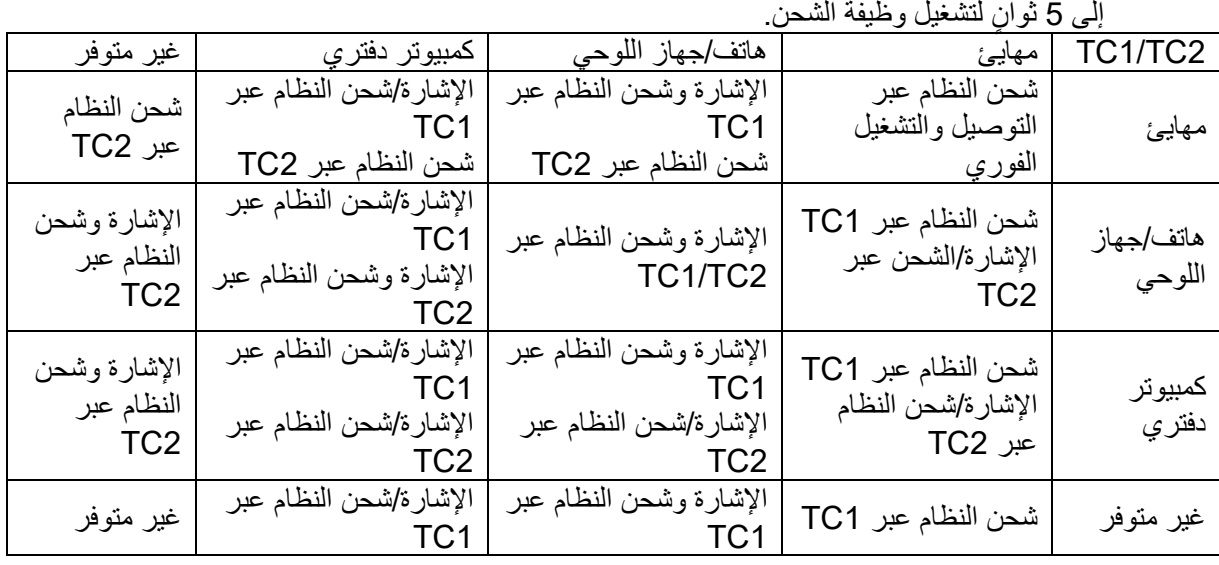

#### **وضع مخزن الطاقة:**

عند الضغط مع الاستمرار على مح لمدة من 3 إلى 5 ثوانٍ وتوصيل المهاتف/الجهاز اللوحي خرج TC1 و TC2 5 فولت/500 مللي أمبير (حد أقصى)

**تحذير**: الحالة االفتراضية لشاشة 2T16 هي الشحن، وستؤدي العودة إلى وضع شحن الهاتف الجوال إلى مشاكل في التوافق؛ فالشاشة ال تدعم بعض الهواتف الجوالة. يوصى بشحن الهاتف الجوال في وضع ON DC( تشغيل التيار المستمر(.

يؤدي الضغط على زر عرض فولتية البطارية مرة واحدة إلى عرض حالة البطارية عبر مؤشر بيان الحالة. يضيىء باللون الأحمر عندما تكون طاقة البطارية بين 0% و5%. يضييء باللون البرتقالي عندما تكون طاقة البطارية بين 5% و50%. يضييء باللون الأصفر عندما تكون طاقة البطارية بين 50% و75%. يضيء باللون الأخضر عندما تكون طاقة البطارية بين 75% و.100%. يعتمد وضع البنك الكهربائي جهاز PD TYPE C USB فقط.

**مالحظة**: يجب شحن 2T16 لمدة 8 ساعات عند االستخدام للمرة األولى. يمكن الوصول إلى سعتها الكاملة من خالل الشحن الطبيعي لمدة من 5 إلى 6 ساعات باستخدام المهايئ الملحق.

## <span id="page-14-0"></span>**إعداد المعلومات المعروضة على الشاشة**

تعليمات أساسية وبسيطة عن مفاتيح التحكم.

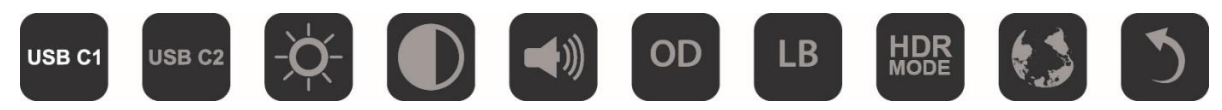

1( اضغط على المفتاح لتنشيط نافذة قائمة المعلومات المعروضة على الشاشة. 2) يمكنك الآن تحديد أي من الوظائف بالنقر المتكرر السريع على الزر . [[[] وسينتقل المؤشر ناحية اليمين أثناء الضغط على المفتاح. ويمكنك تحرير الزر بعد أن يظلل المؤشر الخيار الذي تريد تحديده. تجدر اإلشارة إلى أن عملية تحديد الخيار ات تتم دائمًا في دورة في اتجاه واحد ثم العودة إلى بداية القائمة. وسيبقى المؤشر في الوظيفة المحددة لمدة 3 ثوانٍ، وسيومض رمز الوظيفة ثالث مرات لتأكيد ظهور الخيار في المستوى األول من قائمة OSD وإمكانية تنشيطه.

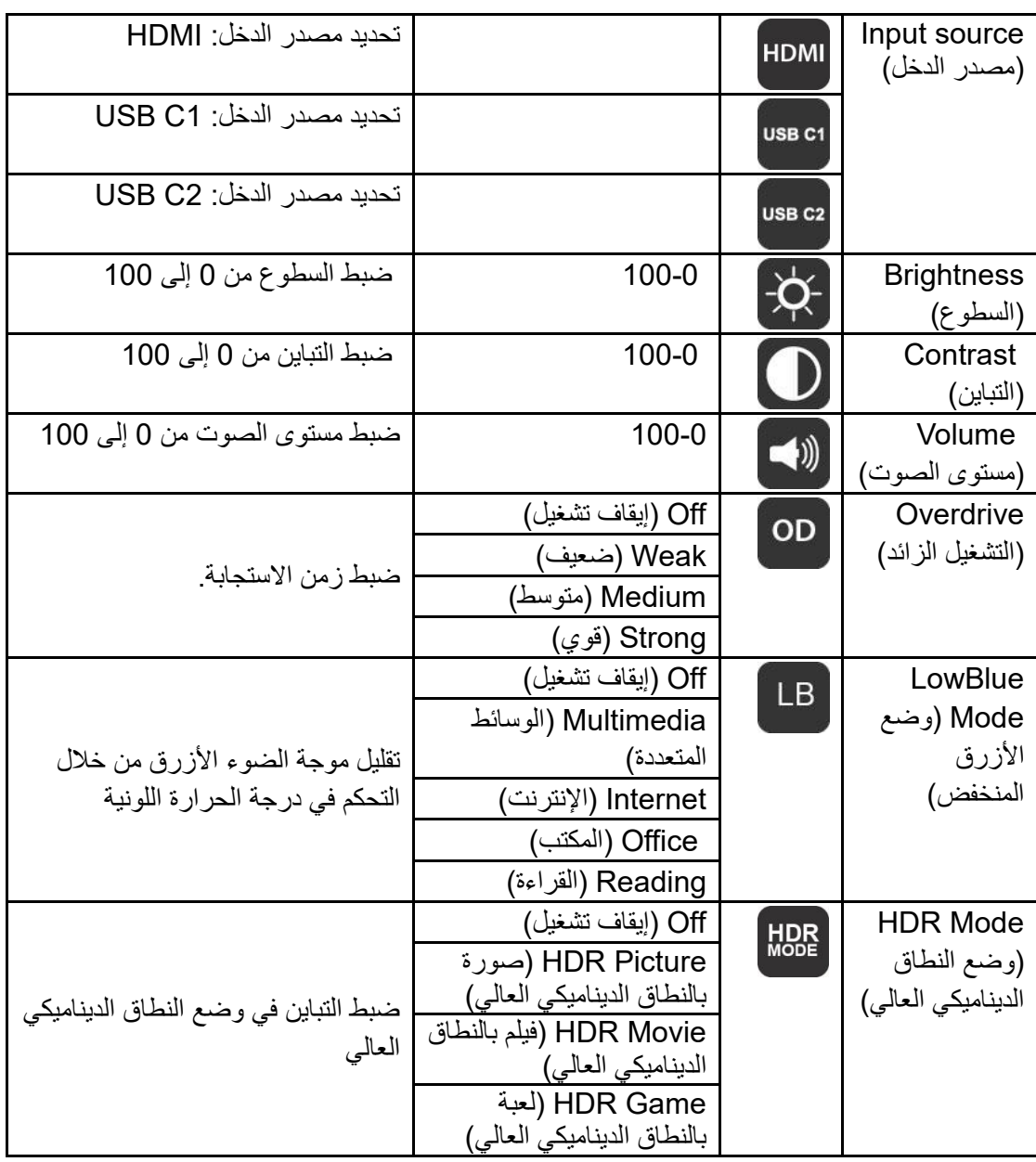

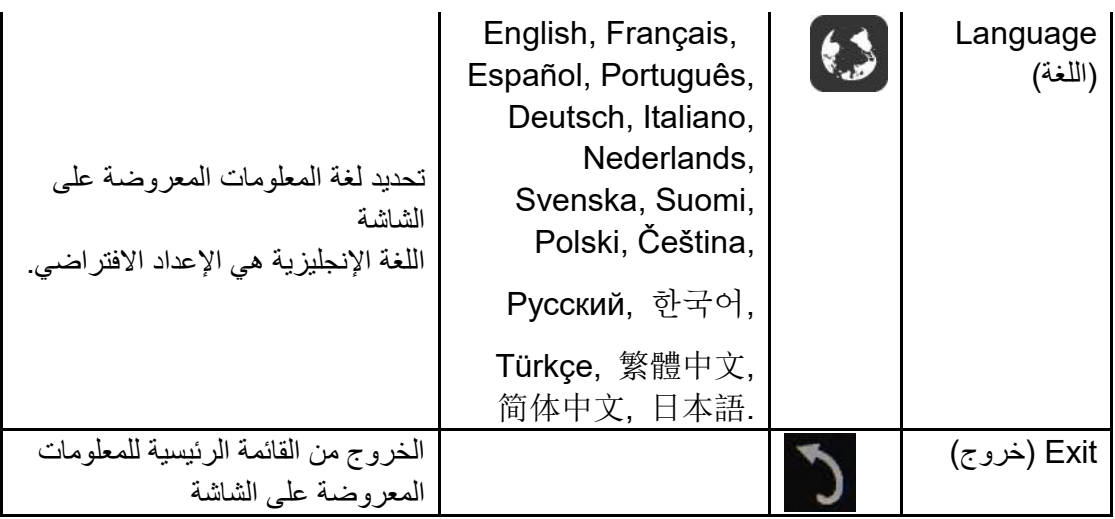

- 1 . ستختفي القائمة الرئيسية إذا لم يتم تنفيذ أي إجراء في غضون 3 ثوانٍ تقريبًا ـ
- 2 . ستختفي القائمة الفر عية إذا لم يتم تنفيذ أي إجراء في غضون 3 ثوانٍ تقريبًا ـ
- .3 قبل الدخول في قائمة المعلومات المعروضة على الشاشة، سيتم إيقاف تشغيل الشاشة عند الضغط مع االستمرار على الزر U لأكثر من 3 ثوانٍ
	- .4 إعداد تحديد مصدر الدخل ال يعرض مصدر الدخل الحالي.

# <span id="page-16-0"></span>**برنامج التشغيل**

## <span id="page-16-1"></span>**i-Menu**

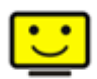

مرحبًا بكم في برنامج "Menu-i "من AOC.يساعدك برنامج Menu-i على ضبط إعداد عرض الشاشة من خالل القوائم الظاهرة على الشاشة بدالً من استخدام زر المعلومات المعروضة على الشاشة. إلتمام عملية التثبيت، يرجى اتباع دليل التثبيت.

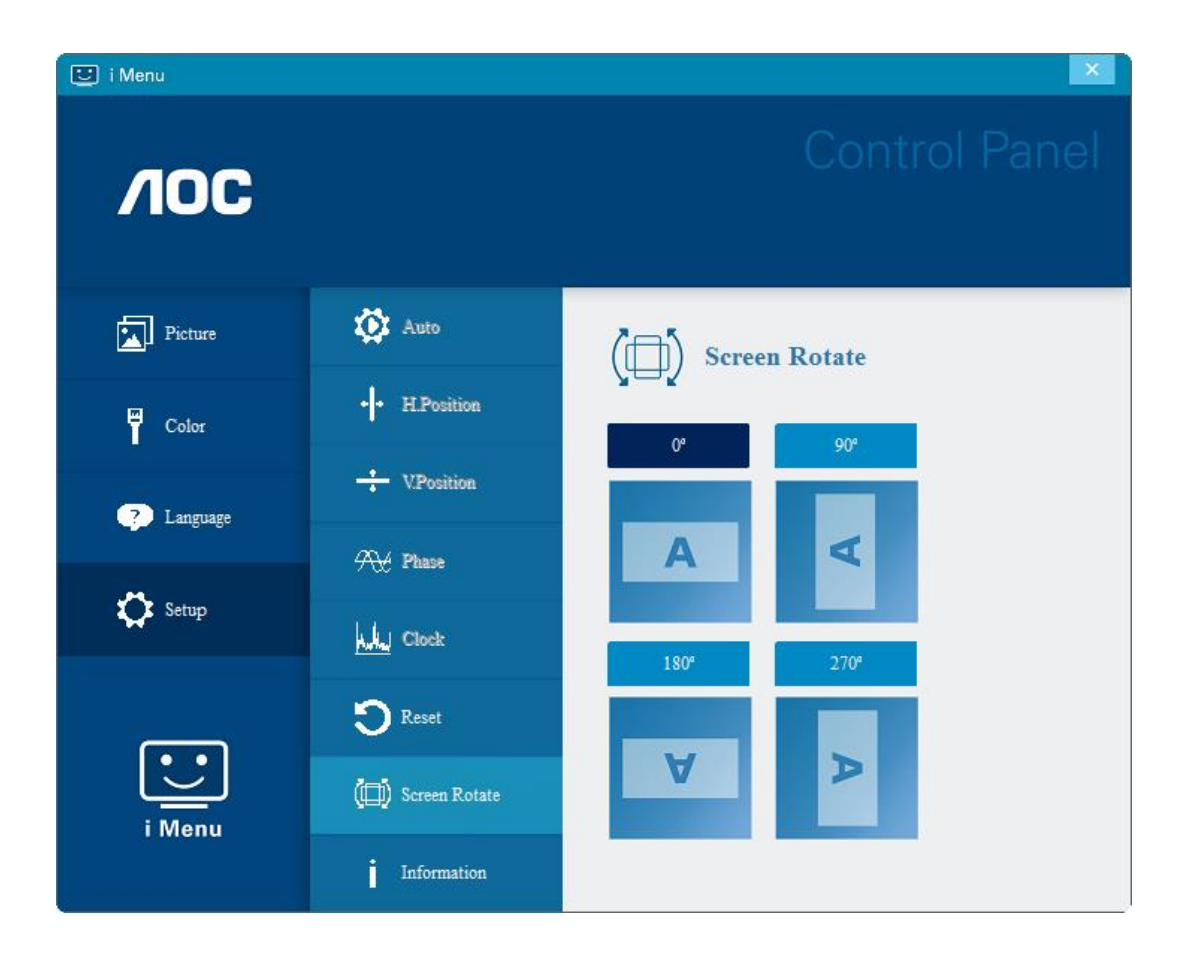

## <span id="page-17-0"></span>**e-Saver**

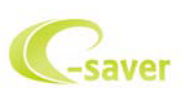

مرحبًا بكم في برنامج Saver-e AOC للتحكم في عملية تشغيل الشاشة. يتميز برنامج Saver-e AOC بأنه يدعم وظائف إيقاف التشغيل الذكي والتي تعمل على إيقاف تشغيل الشاشة عندما تكون وحدة جهاز الكمبيوتر على أي وضع (تشغيل، إيقاف تشغيل، وضع السكون، شاشة مؤقتة)، علمًا بأن الوقت الفعلي لإيقاف التشغيل يعتمد على تفضيلاتك (انظر المثال الموضح أدناه). يرجى الضغط على "exe.setup/Saver-e/driver "لبدء تثبيت برنامج Saver-e واتبع معالج التثبيت إلتمام تثبيت البرنامج.

يمكن في كل حالة من حالات جهاز الكمبيوتر الأربعة تحديد الوقت المناسب (بالدقائق) من القائمة المنسدلة لإيقاف تشغيل الشاشة تلقائيًا. يوضح المثال أعاله ما يلي:

- 1( لن يتم إيقاف تشغيل الشاشة أثناء تشغيل جهاز الكمبيوتر.
- 2( يتم إيقاف تشغيل الشاشة تلقائيًا خالل خمس دقائق بعدما يتم إيقاف تشغيل جهاز الكمبيوتر.
- 3( يتم إيقاف تشغيل الشاشة تلقائيًا خالل عشر دقائق بعدما يتم ضبط جهاز الكمبيوتر على وضع سكون / استعداد.
	- 4) يتم إيقاف تشغيل الشاشة تلقائيًا خلال 20 دقيقة بعدما تظهر ِ الشاشة المؤقتة.

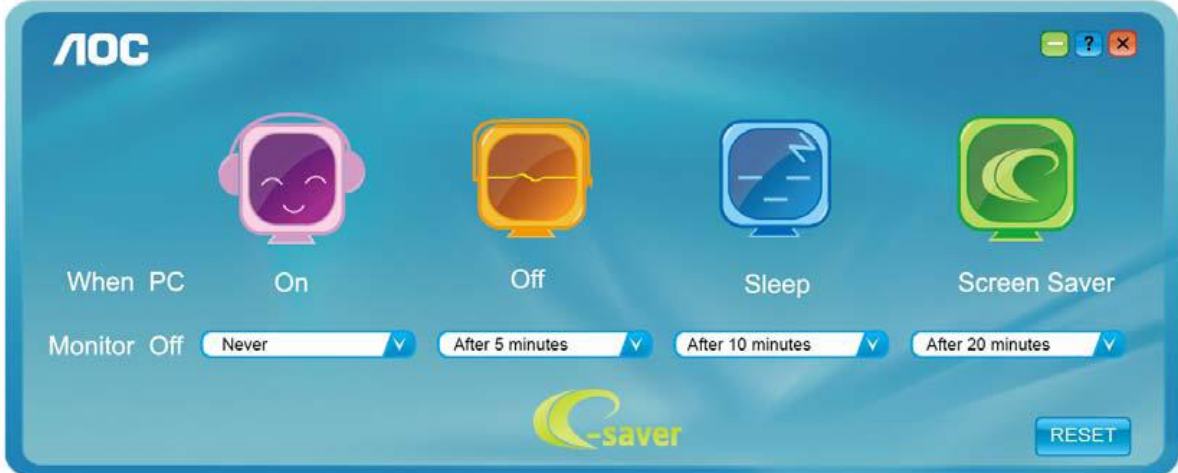

يمكنك النقر على "RESET( "إعادة تعيين( لضبط برنامج Saver-e على اإلعدادات االفتراضية كما هو موضح أدناه.

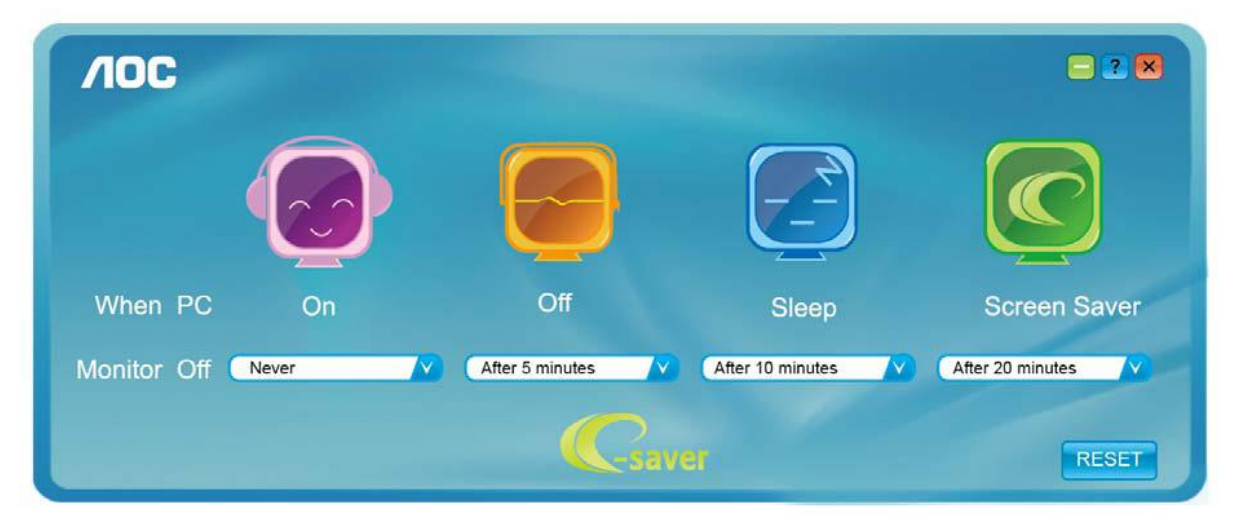

## <span id="page-18-0"></span>**Screen+**

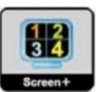

مرحبًا بكم في برنامج "+Screen "من AOC. برنامج +Screen هو أداة لتقسيم سطح المكتب، إذ يقوم بتقسيم سطح المكتب إلى لوحات مختلفة، وكل لوحة تعرض نافذة مختلفة. كل ما تحتاجه للوصول للنافذة هو سحبها إلى اللوحة المناسبة. ولتسهيل مهمتك يقوم هذا البرنامج بدعم شاشات عدة. يرجى اتباع برنامج التثبيت لتثبيت البرنامج. وفي ما يلي أنظمة التشغيل المدعومة من البرنامج: 10 Windows و8 Windows و7 Windows.

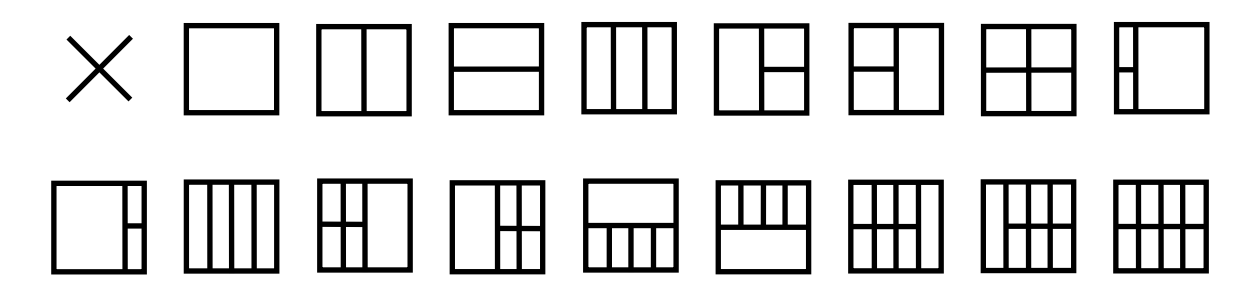

# <span id="page-19-0"></span>**استكشاف األعطال وإصالحها**

يقدم هذا القسم تلميحات مهمة لحل المشاكل في حالة وقوعها، كما يوضح كيفية االتصال بـ AOC عند مواجهة مشكلة ما يستعصى عليك حلها. قبل االتصال بمركز خدمة AOC، يُرجى قراءة إرشادات استكشاف األعطال وإصالحها الواردة في هذا الدليل وفي دليل المستخدم الخاص بجهاز الكمبيوتر . قد ترغب أيضًا في استشارة مسؤول النظام الخاص بك أو مسؤولي الدعم الفني في الشركة.

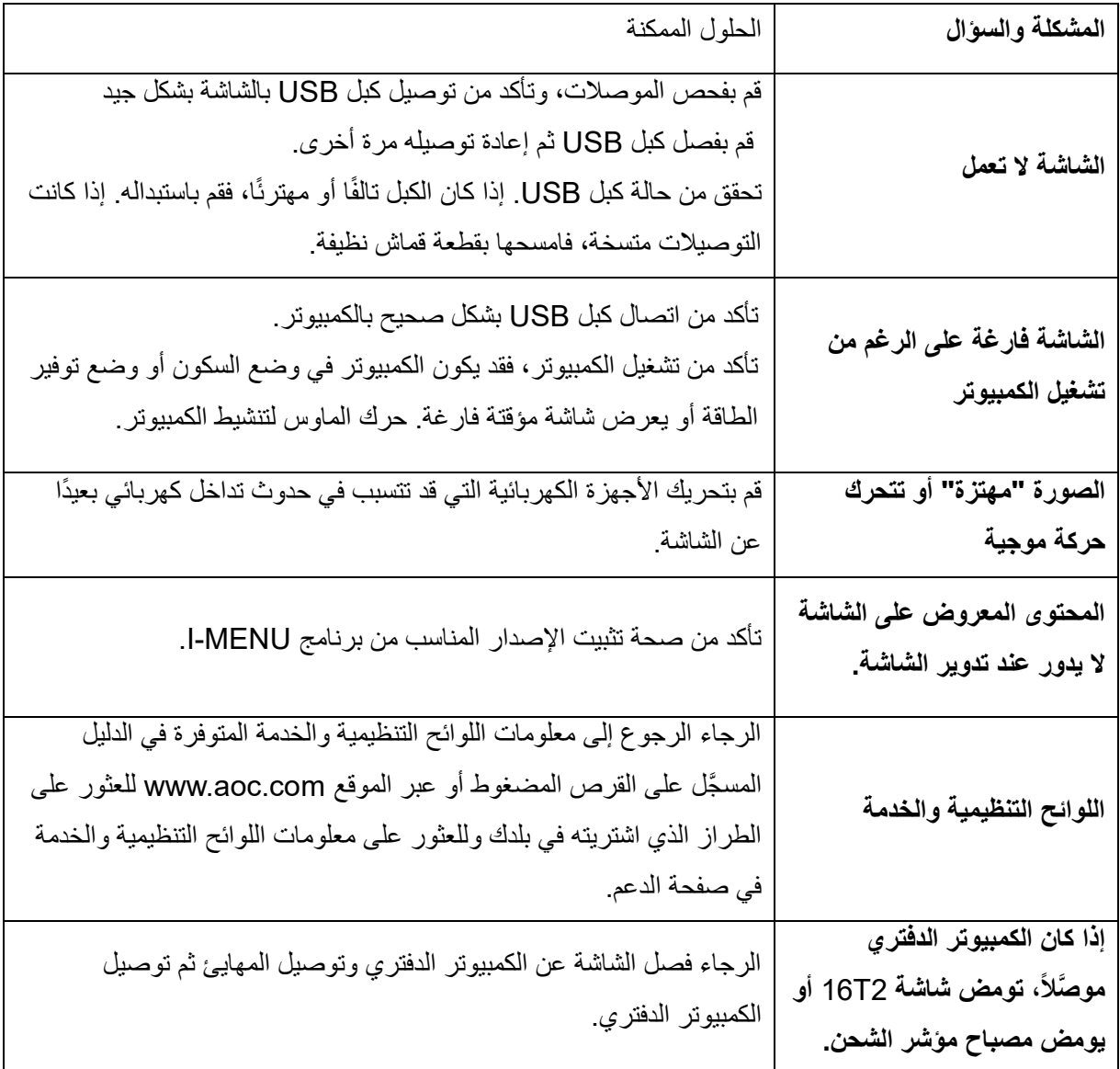

# <span id="page-20-0"></span>**المواصفات**

## <span id="page-20-1"></span>**مواصفات عامة**

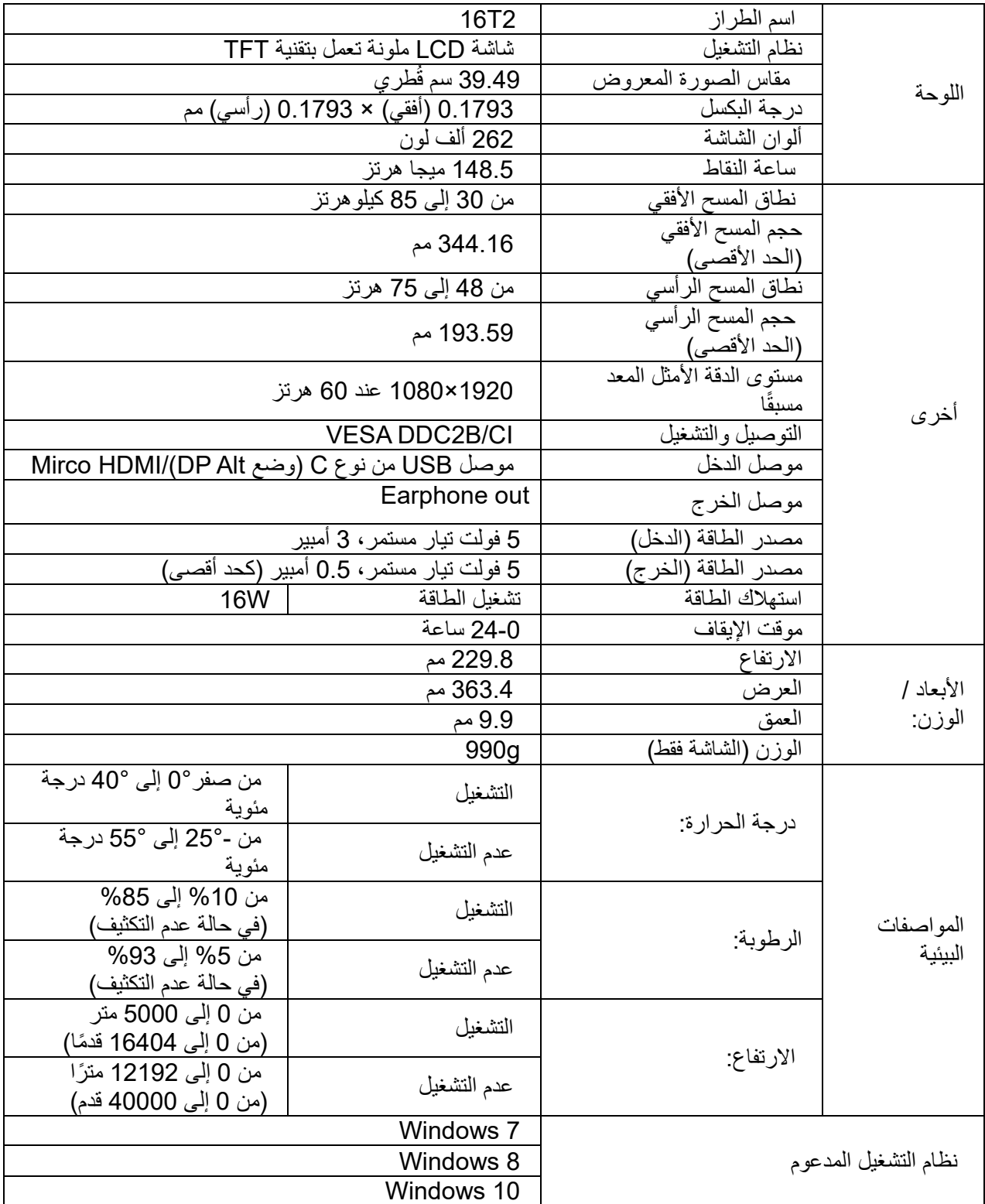

**ملحوظة: يُستخدم الطراز 2T16 كجهاز عرض فقط.**

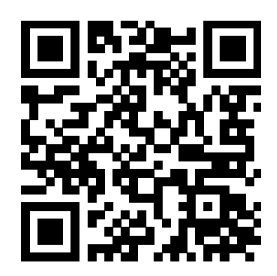

**متوافق مع جميع أجهزة الكمبيوتر المحمولة أو المكتبية التي تستخدم وضع** Alt DP**، وفي ما يلي قائمة باألجهزة الموصى بها**

**)2T16 حالة تشغيل التيار المستمر في).**

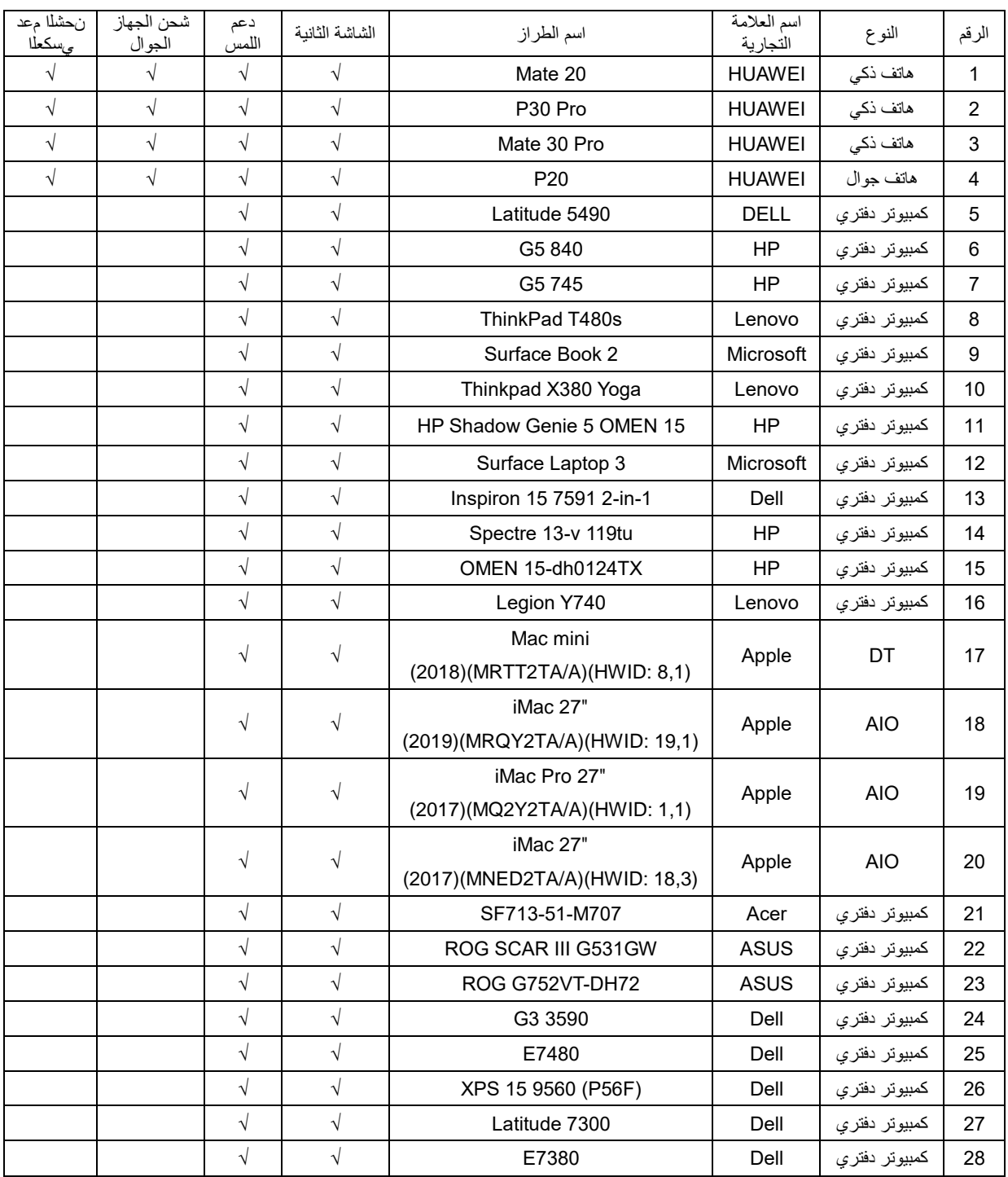

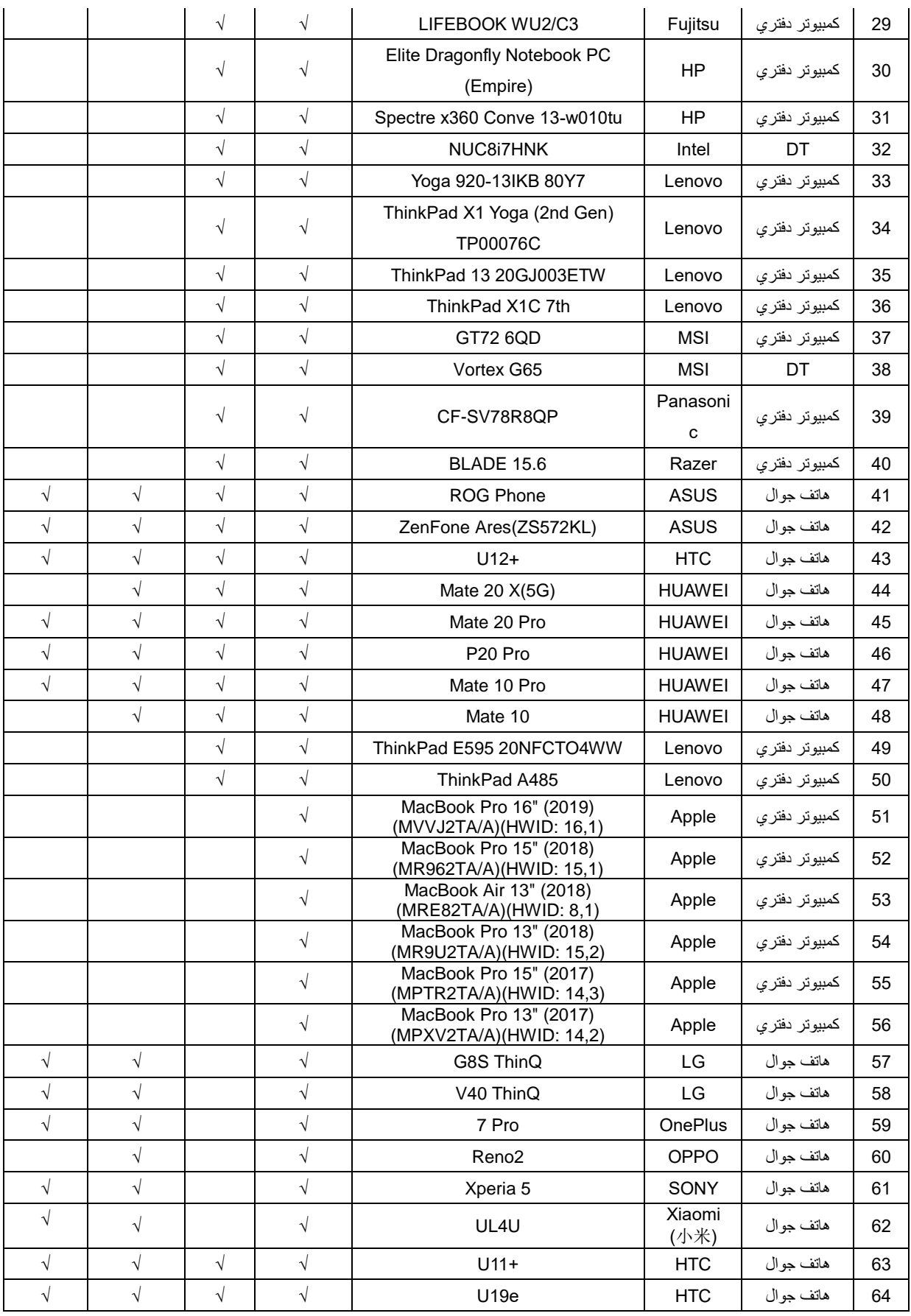

# <span id="page-23-0"></span>**أوضاع العرض المعدة مسبقًا**

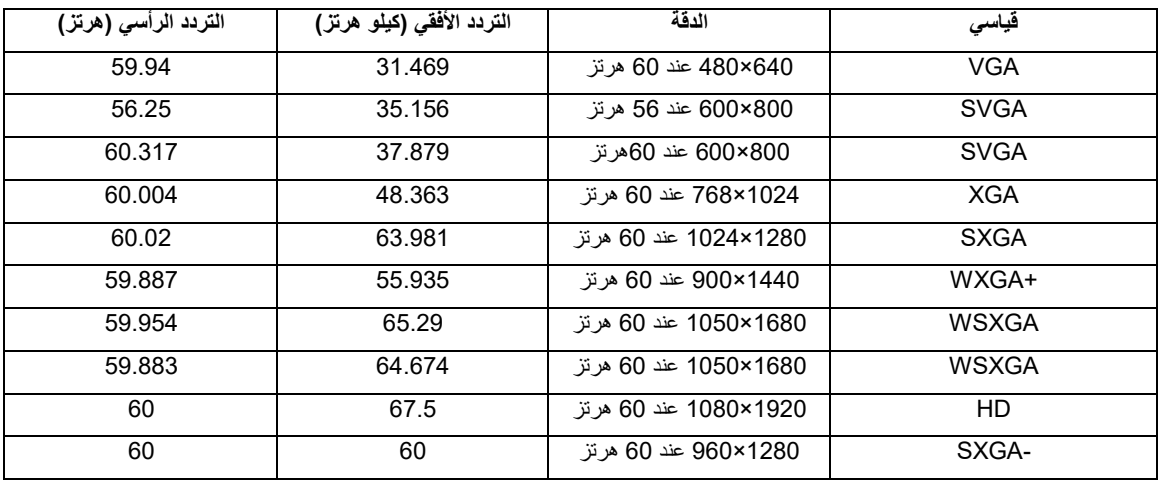

### <span id="page-24-0"></span>**التوصيل والتشغيل**

خاصية **B2DDC** للتوصيل والتشغيل

تتمتع هذه الشاشة بإمكانيات B2DDC VESA المتوافقة مع معيار DDC VESA. وتتيح هذه الخاصية للشاشة إمكانية إبلاغ النظام المضيف بهويتها كما أنها توفر معلومات إضافية عن إمكانيات العرض الخاصة بالشاشة، وذلك وفقًا لمستوى بروتوكول إظهار البيانات )DDC )المستخدم.

وتعد B2DDC إحدى قنوات البيانات ثنائية االتجاه القائمة على بروتوكول C2I، يمكن للنظام المضيف من طلب معلومات عن البيانات التعريفية الممتدة لشاشة العرض EDID الخاصة بقناة B2DDC.